# **STEREO** *IMPACT*

Boom Suite Comprehensive Performance Test Procedure

IMPACT-BOOM-CPT\_A.doc Version  $A - 2005$ -May-18

David Curtis, UCB IMPACT Project Manager

Date Run:

Test Reference:

# **Document Revision Record**

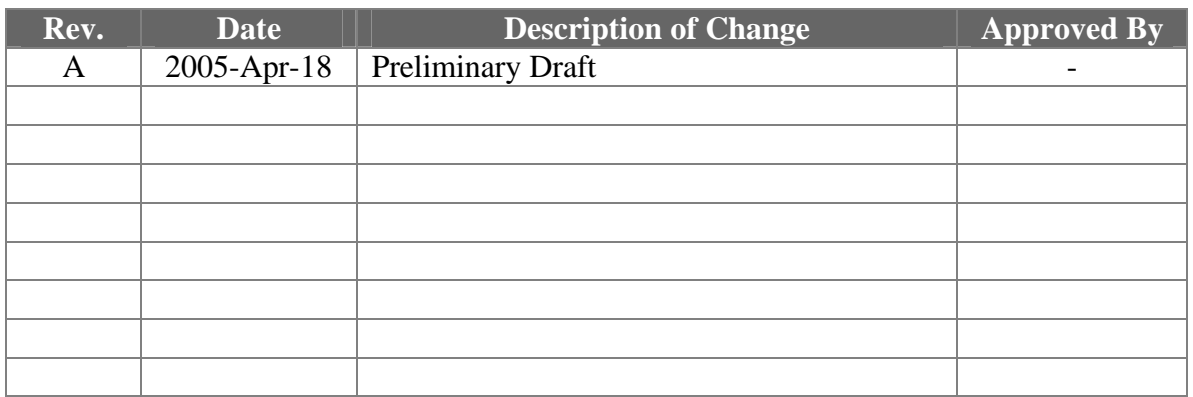

# **Distribution List**

Dave Curtis, UCB Mario Acuna, GSFC Steve McBride, UCB Davin Larson, UCB Peter Berg, UCB

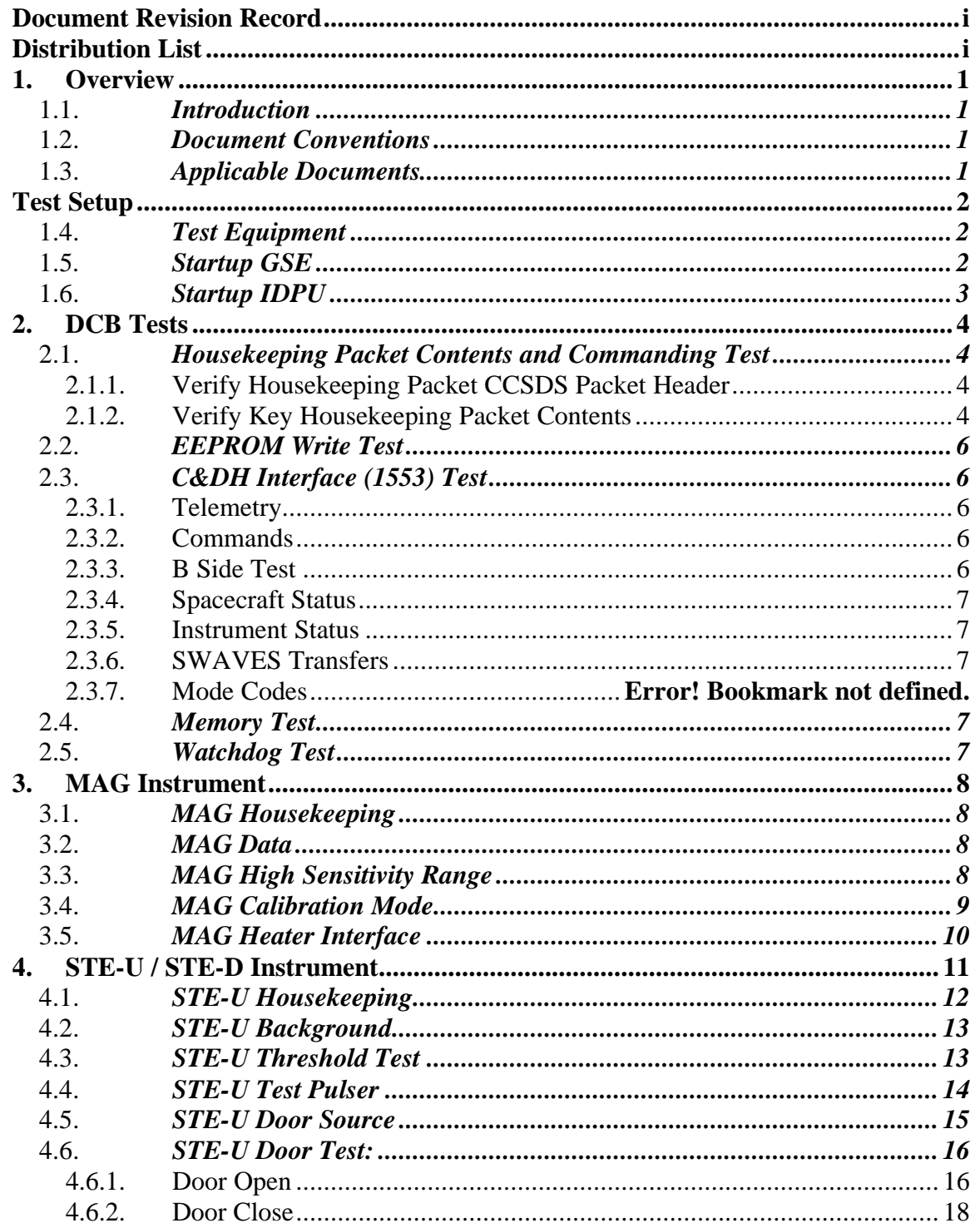

# **Table of Contents**

# **1. Overview**

# 1.1. *Introduction*

The STEREO IMPACT Boom Suite consists of the Instrument Data Processing Unit (IDPU) plus the boom-mounted instruments (SWEA, STE-D, STE-U, and MAG). The IDPU if the single point interface between these instruments and the STEREO spacecraft for telemetry. The IDPU also interfaces to the SEP Suite and PLASTIC instruments. Testing for those instruments is described elsewhere.

This document describes the Comprehensive Performance Test to be performed on the Boom Suite during testing to ensure the hardware is performing correctly.

# 1.2. *Document Conventions*

In this document, TBD (To Be Determined) means that no data currently exists. A value followed by TBR (To Be Resolved) means that this value is preliminary. In either case, the value is typically followed by a code such as UCB indicating who is responsible for providing the data, and a unique reference number.

Commands to be typed into the C&T GSE (stgsect) are indicated as follows: */SystemNOP.* After typing the command hit the Enter key to send.

# 1.3. *Applicable Documents*

The following documents are closely interrelated with this specification. All documents can be found on the Berkeley STEREO/IMPACT FTP site unless otherwise indicated:

http://sprg.ssl.berkeley.edu/impact/dwc/

- 1. 7381-9012B (IMPACT/Spacecraft ICD, on the APL web page)
- 2. ICD/IMPACTSerialInterfaceG (instrument interface spec)
- 3. ICD/IMPACT\_CTM\_Q (command & telemetry database)

# **Test Setup**

 This CPT has been modularized to allow it to be used in a variety of configurations, either stand-alone or with some or all of the instruments attached.

# 1.4. *Test Equipment*

- 1. IDPU Serial number\_\_\_\_\_\_\_\_\_\_.  $Configuration$  issues:
- 2. PROM version number:
- 3. EEPROM code version number:\_\_\_\_\_\_
- 4. Command & Telemetry GSE connected to spacecraft emulator via TCP/IP C&T GSE version date\_\_\_\_\_\_\_\_\_\_\_\_\_
	- C&T Database version: Quarter extendions of the pattern of  $\alpha$
- 5. MAG Sensor (ETU, FM1, FM2, none):\_\_\_\_\_\_\_\_\_\_
- 6. STE-U Preamp/Sensor:
- 7. Boom harness (ETU/FM1/FM2)\_\_\_\_\_\_\_\_\_\_\_\_\_\_\_\_
- 8. SWEA/STE-D Sensor \_\_\_\_\_\_\_\_\_\_\_\_\_\_\_\_\_
- 9. SWEA HV Enable Plug Type\_\_\_\_\_\_\_\_\_\_\_\_\_\_\_\_\_\_

## **NOTE: MCP HV should not be enabled except in vacuum.**

- 10. SEP sensor \_\_\_\_\_\_\_\_\_\_\_\_\_\_\_\_\_
- 11. PLASTIC sensor \_\_\_\_\_\_\_\_\_\_\_\_\_\_

# 1.5. *Startup GSE*

- 1. Power up C&T GSE PC and start C&T GSE software (stgse-ct).
- 2. Select the PROM display from the C&T GSE Display/Recall Display menu
- 3. On the C&T GSE PC start up the SSH client and connect to the MOC (at cho.jhuapl.edu; a profile should be set up to allow you to do that – see SSH.txt if not). You will need a password.
- 4. Connect C&T GSE to the MOC push the TCP/IP next to the TLM display on the Received Data Panel:

Verify the TLM light comes on:\_\_\_\_\_\_\_\_\_\_\_\_

5. On the C&T GSE push the Record button. Determine the name of the telemetry file

File Name:\_\_\_\_\_\_\_\_\_\_\_\_\_\_\_\_\_\_\_\_\_\_\_\_\_\_\_\_\_\_\_\_\_\_

# 1.6. *Startup IDPU*

# **DO NOT POWER ON THE IDPU OR MAG HEATER CIRCUIT WITHOUT THE MAG SENSOR CONNECTED.**

1. Request the spacecraft TC power-on the IDPU. Record the bus voltage and IDPU current from the spacecraft displays

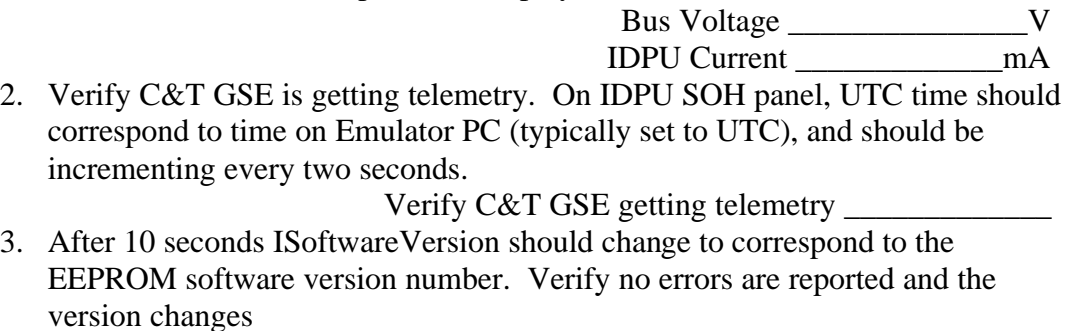

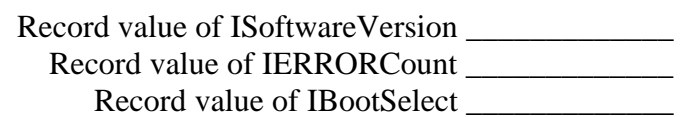

# **2. DCB Tests**

00 0A

Record Start Time

## 2.1. *Housekeeping Packet Contents and Commanding Test*

Note the terms Housekeeping and State of Health (or SOH) are used interchangeably.

#### 2.1.1. Verify Housekeeping Packet CCSDS Packet Header

• On the C&T GSE under the Main menu select ApID Display. This should bring up a hex packet display window. On that window select ApID 200 (housekeeping). Push clear. A new SOH packet should come up in a few seconds and be displayed in hex in the window

Verify\_\_\_\_\_\_\_\_\_\_\_\_ • The first two bytes contain some fixed bit fields plus the ApID. They should be

Verify\_\_\_\_\_\_\_\_\_\_\_\_

• The second two bytes contain the packet sequence counter, plus two fixed bits in the MSB. The data should be displayed LSByte first, and should increment by one with every new packet, every 2 seconds.

Verify\_\_\_\_\_\_\_\_\_\_\_\_

• The third pair of bytes contains the packet size, which should contain the fixed value 09 01.

Verify\_\_\_\_\_\_\_\_\_\_\_\_

• The next 6 bytes contain the packet collect time. This is decoded on the SOH display UTCs,f. This value should correspond to the time code provided by the spacecraft emulator (minus a few seconds of pipeline delay for the housekeeping packets). Verify the time corresponds to the time on the emulator, and that it increments by 2 seconds for every new packet

Verify\_\_\_\_\_\_\_\_\_\_\_\_

#### 2.1.2. Verify Key Housekeeping Packet Contents

• ISampleTime – This is the instrument sample time counter. It displays in Hours:minutes:seconds, has a resolution of 1 second and a range of 16 hours (it jumps back to zero and start again every 16 hours). It starts at zero on reset. Verify it counts correctly.

Verify\_\_\_\_\_\_\_\_\_\_\_

• ISoftwareVersion – This is the code version number, which is fixed in the code. Record the value:

Value\_\_\_\_\_\_\_\_\_\_\_

• IHardware Version – This is the FPGA version number, which is fixed in the hardware, and should equal 4.

Verify\_\_\_\_\_\_\_\_\_\_

• IPollTimeMax, IPollTimeAvg – Monitor the IPollTimeMax and IPollTimeAvg values (on IDPU SOH panel) and record their maximum values: IPollTimeMax (<1s) ms

IPollTimeAvg  $(<.01s)$  ms • ITimeJitter – this is a measurement of the maximum jitter in the UTC time code provided over the 1553 interface. With the emulator this is usually zero, and occasionally ~64us, the resolution of the 1553 timing system. Record the maximum value seen:

Value  $\left(\langle \text{1ms} \right)$   $\qquad \qquad$   $\mu$ s

• IErrorCode, IErrorData, IErrorCount – this is the error tracking values. IErrorCode should be blank and IErrorCount should be zero.

Verify\_\_\_\_\_\_\_\_\_\_

Cause an error by sending an incorrect command: */SystemFunction 100*. This should cause the IErrorCode to be "**ERROR\_CmdBadFunction**", IErrorData to be **100**, and IErrorCount to be **1**.

Verify\_\_\_\_\_\_\_\_\_\_

Clear the error by sending */ClearErrors*. IErrorCode should return to blank and IErrorCount should return to zero.

Verify\_\_\_\_\_\_\_\_\_\_

• ICommandCount, ICommandLastID, ICommandLastSeq – this is the IMPACT command verification system. ICommandCount counts IMPACT commands since reset (modulo 65536), ICommandLastID is the ApID of the most recent IMPACT command received, and ICommandLastSeq is the sequence number of the most recent IMPACT command received. Note their values:

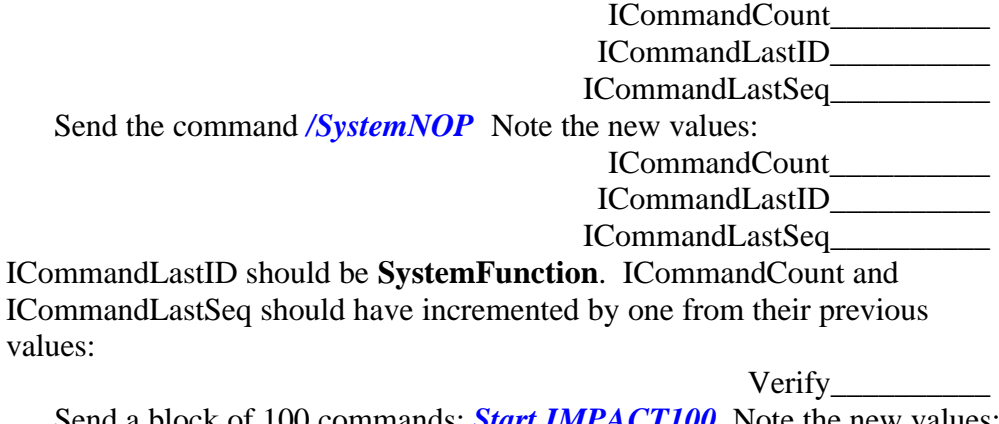

Send a block of 100 commands: *Start IMPACT100* Note the new values: ICommandCount\_\_\_\_\_\_\_\_\_\_

> ICommandLastID\_\_\_\_\_\_\_\_\_\_ ICommandLastSeq\_\_\_\_\_\_\_\_\_\_

ICommandLastID should be **SystemFunction**. ICommandCount and ICommandLastSeq should have incremented by 100 from their previous values:

## 2.2. *EEPROM Write Test*

• Attempt to write to EEPROM when not enabled:

Send */IDPUEEPROMLoad 0x20 0x0000 0x12 0x34* (OK the hazardous command)

This should generate the error **ERROR\_CmdVerify**, along with command verification (ICommandLastID = **IDPUEEPROMLoad**) Verify\_\_\_\_\_\_\_\_\_\_\_\_\_

• Enable and write to EEPROM:

Send */ClearErrors* (SOH IErrorCount should return to zero) Send */EEPROMEnable* (OK the hazardous command) Send */IDPUEEPROMLoad 0x20 0x0000 0x12 0x34 (OK the hazardous* command)

You should get no new errors, though you may see a complaint in the event log about the code page checksum status. The EEPROM Enable bit should be on in the SOH InterfaceEnables display.

Verify\_\_\_\_\_\_\_\_\_\_\_\_\_ The EEPROM0 Checksum flag (in ICodePageStatus) should be set Verify\_\_\_\_\_\_\_\_\_\_\_\_\_

- Dump the EEPROM page and verify its contents: Set the GSE to display ApID 201 hex, memory dump. Clear the display Send */DumpMemory 0x20 0x0000 0x0001* Verify that you get a memory dump packet, and byte 15=12, byte 16 is 34 Verify\_\_\_\_\_\_\_\_\_\_\_\_\_\_
- Return EERPOM contents to zero: Send */IDPUEEPROMLoad 0x20 0x0000 0 0* (OK the hazardous command) The EEPROM0 Checksum flag (in ICodePageStatus) should be cleared

Verify\_\_\_\_\_\_\_\_\_\_\_\_\_

• Disable EEPROM Write. Send */EEPROMDisable*. Verify the EEPROM Enable bit is off in the SOH InterfaceEnables display.

Verify\_\_\_\_\_\_\_\_\_\_\_\_\_

# 2.3. *C&DH Interface (1553) Test*

## 2.3.1. Telemetry

Verify correct response to telemetry request. This is performed in step 2.3

## 2.3.2. Commands

Commands have been tested in previous steps (3.1).

## 2.3.3. B Side Test

Record which side of the 1553 bus is active.

• On the IDPU SOH panel of the C&T GSE, expand the ISCStatus byte. Record the value of the 1553A/-B bit:

 $1553A/-B$  (A):

#### 2.3.4. Spacecraft Status

• The Emulator Spacecraft Status is set on the 1553/Spacecraft Status page. The value is displayed on the housekeeping SOH page under ISCStatus. Verify the value displayed corresponds to the spacecraft status.

Verify\_\_\_\_\_\_\_\_\_\_\_

#### 2.3.5. Instrument Status

- Send the command */ShutdownIDPU* (OK the hazardous command). Verify the IDPU Power Warning on the SOH page under ISCstatus turns on. Verify\_\_\_\_\_\_\_\_\_\_\_
- After 90 seconds the spacecraft should automatically power down the IDPU (telemetry will stop on the C&T GSE)

Verify\_\_\_\_\_\_\_\_\_\_\_

• Request that the TC power-up the IDPU again. Verify that telemetry returns at the C&T GSE

Verify\_\_\_\_\_\_\_\_\_\_\_

## 2.3.6. SWAVES Transfers

• On the SOH display Interface Active value verify the SWAVES interface is Active. This indicates traffic to/from the SWAVES 1553 message buffers. If SWAVES is not powered on, the SWAVES Timeout bit should be set instead.

Verify\_\_\_\_\_\_\_\_\_\_

## 2.4. *Memory Test*

The DCB has a built-in memory test. The system shuts down all other activity during this test, so there will be no commands or telemetry. It takes about 1 minute. When it comes back up it will restart as if from a reset, but it will report any memory errors it encountered in the error housekeeping.

• Send the command */IDPUMemoryTest 64 0.* Wait for telemetry to resume and verify that no errors are reported.

Verify\_\_\_\_\_\_\_\_\_\_

## 2.5. *Watchdog Test*

• Verify loss of the timer tic interrupt causes a watchdog reset. Disable the timer interrupt by sending: */IDPUMemoryLoad 0x00 0x1F94 0x18*. Verify the DCB resets after ~2 seconds and gives an **ERROR\_WatchdogReset** error.

Verify\_\_\_\_\_\_\_\_\_\_\_

Record Completion Time\_\_\_\_\_\_\_\_\_\_\_\_\_\_\_\_\_\_\_\_

# **3. MAG Instrument**

Record Start Time

Assume the MAG interface is in the IDPU and a MAG sensor is attached.

## 3.1. *MAG Housekeeping*

- Verify on the C&T GSE Interface Active display that the MAG interface is active (1)
- Verify\_\_\_\_\_\_\_\_\_\_\_ • Turn on the MAG SOH display on the C&T GSE. Verify no red/yellow limits

in MAG SOH. Verify MAG command counter should increment once every  $~5$  seconds.

Verify\_\_\_\_\_\_\_\_\_\_\_

Verify\_\_\_\_\_\_\_\_\_\_\_

• Verify nominal temperature for MAG sensor:

IMAGTemp\_\_\_\_\_\_\_\_\_\_\_

• If a GSE temperature sensor is available, record the GSE mag temperature: GSE MAG Temp

## 3.2. *MAG Data*

• Enable the C&T GSE telemetry server. Start up the MAG GSE (mags.exe) and connect to the C&T GSE. Verify that the connection light turns on:

Verify\_\_\_\_\_\_\_\_\_\_\_

• Enable the MAG Chart on the MAG GSE. If the value is saturated (typically 1, sometimes 32768), send the command /MAGEnableIF, which should get it out of saturation.

Verify\_\_\_\_\_\_\_\_\_\_\_

• Verify the MAG data remains constant to within a few codes over a period of at least a minute. Record the maximum RMS values.

> Verify\_\_\_\_\_\_\_\_\_\_\_ RMS  $X: \underline{\hspace{1cm}} Y: \underline{\hspace{1cm}} Z: \underline{\hspace{1cm}}$

## 3.3. *MAG High Sensitivity Range*

• If possible, place the MAG sensor in a shield can. Verify that the MAG range changes from low sensitivity (1) to high sensitivity (0), and the field value is constant to within a few codes. Record the maximum RMS field values

> Verify\_\_\_\_\_\_\_\_\_\_\_ RMS  $X: \_\_\_\_Y: \_\_\_\_Z: \_\_\_\_\_\_Z:$

# 3.4. *MAG Calibration Mode*

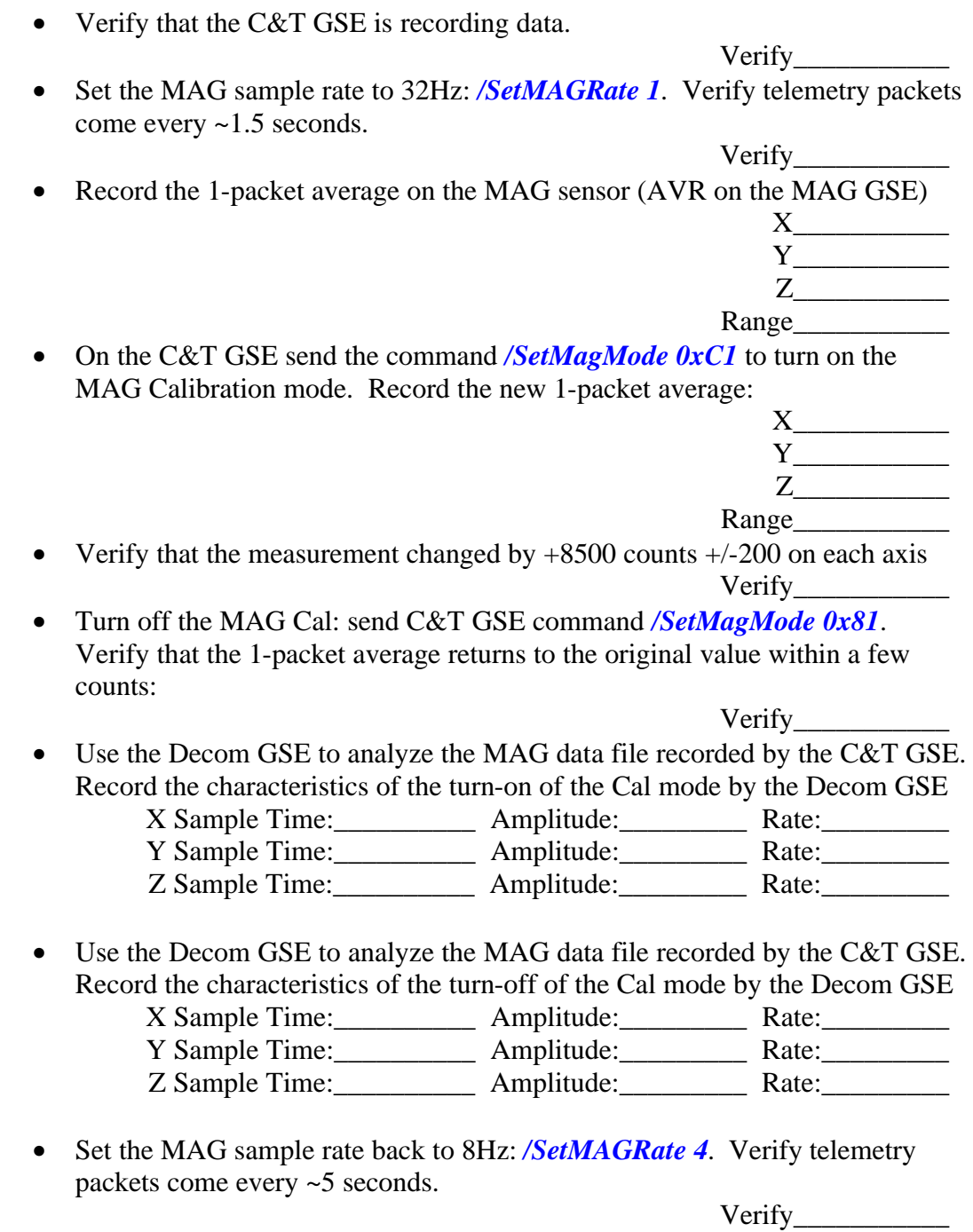

Record Completion Time\_\_\_\_\_\_\_\_\_\_\_\_\_\_\_\_\_\_\_\_

# 3.5. *MAG Heater Interface*

Record Start Time

Assume the MAG interface and MAG heater boards are in the IDPU and a MAG sensor is attached.

Verify\_\_\_\_\_\_\_\_\_\_\_

# **DO NOT POWER ON THE IDPU OR MAG HEATER CIRCUIT WITHOUT THE MAG SENSOR CONNECTED.**

• Request the TC apply power to the MAG heater circuit. Record the power supply current on the spacecraft display.

MAG Heater Supply Current mA • Record the MAG temperature on the C&T GSE: IMAGTemp\_\_\_\_\_\_\_\_\_\_C • If an GSE temperature sensor is available, record the GSE mag temperature: GSE MAG Temp\_\_\_\_\_\_\_\_\_\_\_C • Record the telemetry MAG heater current (note that this is not expected to be an accurate measure of the actual current, but should correspond to the measurement made above to ~20%). The MAG heater will not come on above 10C, but will take a ~5mA standby current. IMAGHeater\_\_\_\_\_\_\_\_\_mA • Verify no ripple on the MAG measurement on the MAG GSE. Record the maximum RMS value seen over a minute RMS  $X:$   $Y:$   $Z:$   $Z:$ 

Record Completion Time\_\_\_\_\_\_\_\_\_\_\_\_\_\_\_\_\_\_\_\_

# **4. Startup SWEA/STE-D**

**DO NOT POWER ON SWEA WITH THE MCP HV ENABLED EXCEPT IN VACUUM, P < 1E-5 TORR. POWERING ON WITH THE ENABLE PLUG IN, WHILE STILL PROTECTTED BY THE ENABLE COMMAND, IS RISKY.**

1. Request the TC power-on the SWEA/STE-D service. Wait 10 seconds, then record the current monitor on the spacecraft monitor

SWEA Current  $mA$ 

2. Verify that on the C&T GSE ISCStatus display the SWEA Power display shows On (1), and on the Interface Active display, SWEAInterface shows active (1).

# **5. STE-U / STE-D Instrument**

Record Start Time\_\_\_\_\_\_\_\_\_\_\_\_\_\_\_\_\_\_\_\_

STE is light sensitive, so a dark bag over the sensor will be needed to avoid light saturation. Lights may need to be dimmed around the spacecraft when the STE doors are open. Indicate what kind of bag is on the STE Units

STE Dark Bags

If the instrument is not in its default (power-on) mode, return it to that mode. On the C&T GSE do:

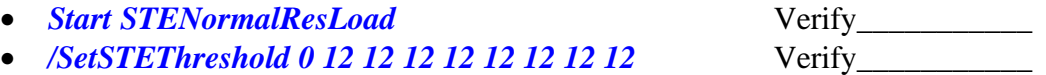

## 5.1. *STE-U Housekeeping*

- Verify on the C&T GSE InterfaceActive display that the STE-U interface is active (1) Verify
- Turn on the STE-U SOH display on the C&T GSE. Verify no red/yellow limits in STE-U SOH, and the STE-U front end is powered on (AFEPWR on the ISTEUDig display  $= 1$ ).

Verify\_\_\_\_\_\_\_\_\_\_\_

• Verify the STE-U door position telemetry corresponds to the door position (STECOVSTAT under ISTEUDig)

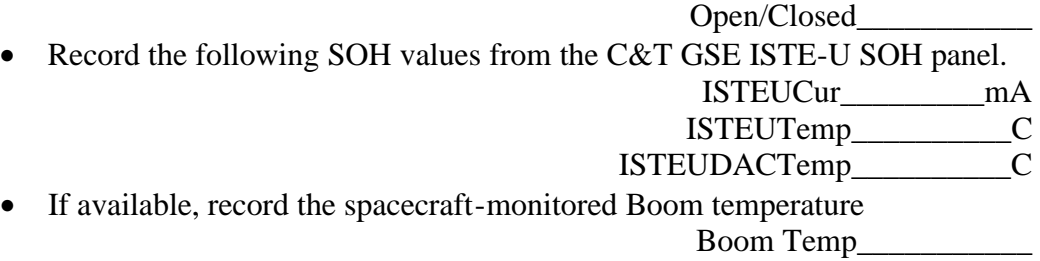

## 5.2. *STE-D Housekeeping*

• Verify on the C&T GSE InterfaceActive display that the SWEA interface is active (1)

Verify\_\_\_\_\_\_\_\_\_\_\_

• Turn on the SWEA/STE-D SOH display on the C&T GSE. Verify no red/yellow limits, and the STE-D front end is powered on (AFEPWR on the ISWEASTEDDig display = 1).

Verify\_\_\_\_\_\_\_\_\_\_\_

• Verify the STE-D door position telemetry corresponds to the door position (STECOVSTAT under ISWEASTEUDig)

Open/Closed\_\_\_\_\_\_\_\_\_\_\_

• Record the following SOH values from the C&T GSE SWEA/STE-D SOH panel.

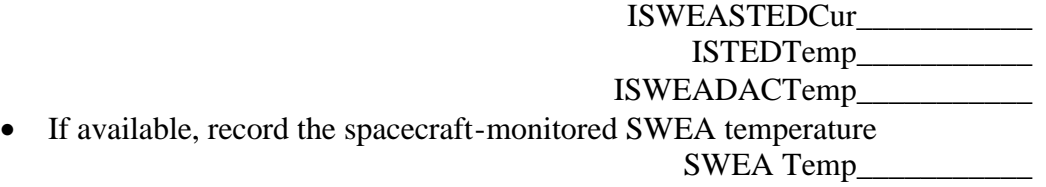

## 5.3. *STE Background*

- If the STE-U or STE-D door is closed, run step 5.7.1 to open it Verify\_\_\_\_\_\_\_\_\_\_\_
- Start the STGSE-STE GSE (ste.exe). Enable the C&T GSE telemetry server and connect the STE gse (TCP/IP button). Verify that the Connect light comes on on the STE GSE.

Verify $\_\_$ 

• Speed up the Monitor Rates accumulation interval to 2 seconds. Send */SetSTERateInt 2*. Verify the accumulation interval as displayed on the STE Rates Panel reads 2 seconds:

Verify\_\_\_\_\_\_\_\_\_\_\_

• Display the STE Rates panel and wait for it to update. Set to Raw Counts, so it reads counts per accumulation interval (2 seconds). Record the rates:

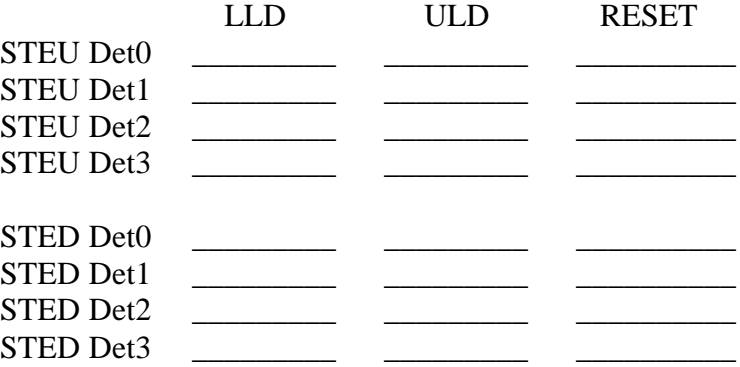

• Enable the STE Spectra display on the STE GSE and wait for the display to update. Verify no more than a few counts per interval, except perhaps at the lowest few energy channels (depending on the STE temperature).

Verify\_\_\_\_\_\_\_\_\_\_\_

## 5.4. *STE Threshold Test*

In the following steps adjust the STE thresholds with the command */SetSTEThreshold <n> <v>*, where  $\langle n \rangle$  is the detector number (0-3 for STE-U, 4-7 for STE-D), and  $\langle v \rangle$  is the desired value. You can set 4 thresholds at once with the command */SetSTEThreshold 0 <v0>> <v1> <v2> <v3> <v3> <v4> <v5> <v6> <v7>.* The DAC settings are  $\sim$ 100eV per step, with the default value set to 12 ( $\sim$ 2keV).

• Adjust the threshold for each detector while monitoring the Spectra and LLD rates. Find the lowest threshold value at which the Spectra count rate is < 10/sec (100/sample). Record the threshold setting and count rate below. From the spectra display note the lowest energy bin receiving counts.

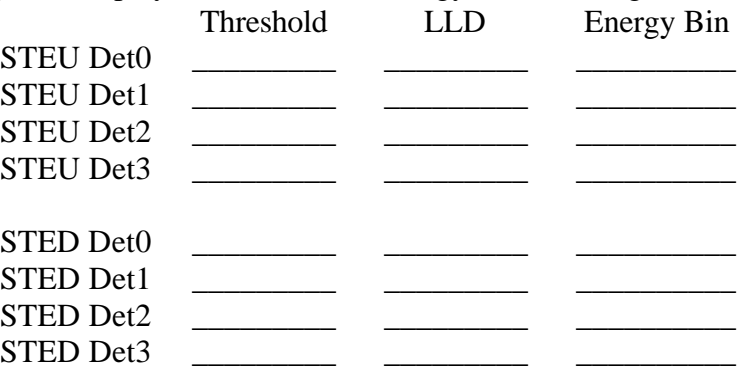

## 5.5. *STE Test Pulser*

• Enable the STE-U test pulser. Send command */STEUPulserEnable*. Verify that the ENBSTETP bit comes on the ISTEUDig SOH display.

Verify\_\_\_\_\_\_\_\_\_\_\_

- Enable the STE-D test pulser. Send command */STEDPulserEnable*. Verify that the ENBSTETP bit comes on the ISWEASTEDDig SOH display. Verify\_\_\_\_\_\_\_\_\_\_\_
- The test pulser in default mode ramps up in amplitude over an interval of 32 seconds, followed by 8 seconds of dead time before it starts again. Looking at the monitor rates you should see the LLDs firing at 2KHz for 32 out of each 40 seconds, dropping down to the background rate for the other 8 seconds. The reset rates should follow the same cycle, but the 2KHz counts shall be distributed amongst the resets. Turn on the Monitor Rates vs time plot, select a representative LLD, ULD, and RESET rate counter and run a few cycles. The ULD rates should see 2KHz for a short time in each 40-second interval, just before the LLD rates drop.

Verify\_\_\_\_\_\_\_\_\_\_\_

• Set the STE binning mode to linear (with  $\sim$  1.56 keV resolution, mode 1). Send the command *Start STELinear*. Wait 1-2 minutes for the new LUT to load. On the STE GSE Spectra panel enable the Accumulate mode and accumulate a few test pulser cycles. Verify that the counts are spread evenly across the channels except the first few (below the LLD).

Verify\_\_\_\_\_\_\_\_\_\_\_

• Set the test pulser to discrete amplitude mode. Send the command */SetSTEUCtrl 0x72F2* and */SetSTEDCtrl 0xF2F6.* Wait ~40 seconds for a new test pulser cycle and reset the spectra accumulator. Verify that the counts now appear in ~7 discrete lumps, and the STE Mode ID indicates 1.

- Increase the resolution of the display  $4x$  ( $\sim$ 0.39Kev/bin, mode 2). Start STEHiResCycle. This will use all 256 energy channels for one detector, cycling through the 4 detectors for 4 minutes each. In this mode the 4 curves on the spectra display that normally represent the 4 detectors now represent the four quarters of the spectra for the first detector. Verify that STE mode cycles through mode 2,3,4, and 5, returning to mode 0 at the end. Verify\_\_\_\_\_\_\_\_\_\_\_
- Disable the STE test pulser: send commands */STEUPulserDisable, /SetSTEUCtrl 0x70F0, /STEDPulserDisable* and */SetSTEDCtrl 0xF0F4.*  Verify that the ENBSTETP bit goes off (0) on the ISTEUDig SOH display. Verify that the ENBSTETP bit goes off (0) on the ISWEASTEDDig SOH display. Verify the spectra and monitor rates return to background levels. Verify\_\_\_\_\_\_\_\_\_\_\_

## 5.6. *STE Door Source*

• If the STE-U or STE-D door is open, run step 5.7.2 to close it

Verify\_\_\_\_\_\_\_\_\_\_\_

• Set the STE GSE Spectra display to accumulate, and accumulate a few minutes of data to get reasonable statistics on the STE door source. There should be peaks at 82keV from the Cd109 source and at 5keV from the Fe55 source. There will also be a number of florescence lines excited by the Cd109 source in the instrument.

Verify\_\_\_\_\_\_\_\_\_\_\_

• Start STEHiResCycle. This will use all 256 energy channels for one detector, cycling through the 4 detectors for 4 minutes each. In this mode the 4 curves on the spectra display that normally represent the 4 detectors now represent the four quarters of the spectra for the first detector. Verify that STE mode cycles through mode 2,3,4, and 5, returning to mode 0 at the end.

Verify\_\_\_\_\_\_\_\_\_\_\_

• Set to hi res door monitor mode. *Start STEDoorLUT*.Wait 2 minutes and start an accumulation. Accumulate for at least 10 minutes.

Verify\_\_\_\_\_\_\_\_\_\_\_

Completion Time\_\_\_\_\_\_\_\_\_\_\_\_\_\_\_\_\_\_\_\_\_

# 5.7. *STE Door Test:*

This proc test the STE-U and STE-D door open/closed proc. It assumes the door is closed to begin with.

**TO BE PERFORMED ONLY IF THE INSTRUMENT IS IN A CLEAN ROOM OR BAGGED TO AVOID CONTAMINATION TO STE DETECTOR.** 

# **BE SURE BAG, BLANKETS, ETC DO NOT IMPEDE THE COVER ACTION.**

## 5.7.1. STE Door Open

• Verify that the Emulator Spacecraft Status has IDPU Power and Thruster Warnings OFF (they will inhibit opening of the STE door)

Verify\_\_\_\_\_\_\_\_\_\_\_

• If at ambient conditions (not vacuum, below +40C), send the following command to adjust the door timing: *start STEDoorAir.* If in vacuum with STE temperatures below –35C do: *start STEDoorVacCold*. If in vacuum and between –35C and +20C do: *start STEDoorVacWarm*. If in vacuum and above between +20C and +40C do: *start STEDoorVacHot*

STE-U temperature\_\_\_\_\_\_\_\_\_\_\_C STE-D Temperature C Script:

## 5.7.1.1 STE-U Door Open

• Record the state of the STE-U door house keeping on the STEDoor SOH display. If ISTEUCovStat is not CLOSED skip this proc:

ISTEUDoorCount\_\_\_\_\_\_\_\_\_\_\_ ISTEUDoorStart\_\_\_\_\_\_\_\_\_\_\_ ISTEUDoorDone\_\_\_\_\_\_\_\_\_\_\_ ISTEUCovStat\_\_\_\_\_\_\_\_\_\_\_ ISTEUCovSW\_\_\_\_\_\_\_\_\_\_\_

• Command the door open. Send the command */STEUDoorOpen*. Verify by inspection that the cover opens and no instrument error occurs:

Verify\_\_\_\_\_\_\_\_\_\_\_

• If the GSE indicates an STE AFE trip (STE house keeping goes blue), send */STEUAFEOn*

Verify\_\_\_\_\_\_\_\_\_\_\_

• Record the STEU Door house keeping.

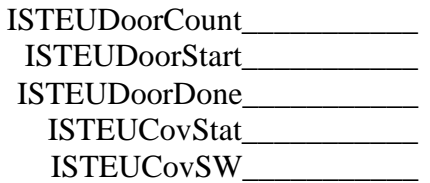

• Verify that the DoorCount increases by 1, the start and done times are in limit (not red/yellow), ISTEUCovStat is now OPEN, and ISTEUCovSW is now OFF.

Verify\_\_\_\_\_\_\_\_\_\_\_

## 5.7.1.2 STE-D Door Open

• Verify that the SWEA Enable plug in SWEA-J2 supports opening the STE-D Door.

Verify\_\_\_\_\_\_\_\_\_\_\_

• Record the state of the STE-D door house keeping on the STED oor SOH display. If ISTEDCovStat is not CLOSED skip this proc:

ISTEDDoorCount\_\_\_\_\_\_\_\_\_\_\_

ISTEDDoorStart\_\_\_\_\_\_\_\_\_\_\_

ISTEDDoorDone\_\_\_\_\_\_\_\_\_\_\_

ISTEDCovStat\_\_\_\_\_\_\_\_\_\_\_

ISTEDCovSW\_\_\_\_\_\_\_\_\_\_\_

- Command the door open. Send the command */STEDDoorOpen*. Verify by inspection that the cover opens and no instrument error occurs: Verify\_\_\_\_\_\_\_\_\_\_\_
- If the GSE indicates an STE AFE trip (STE housekeeping goes blue), send */STEDAFEOn*

Verify\_\_\_\_\_\_\_\_\_\_\_

• Record the STED Door house keeping.

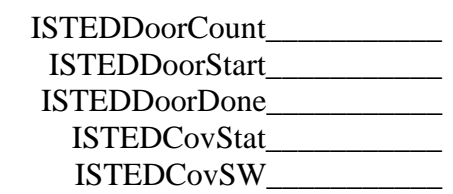

• Verify that the DoorCount increases by 1, the start and done times are in limit (not red/yellow), ISTEDCovStat is now OPEN, and ISTEDCovSW is now OFF.

## 5.7.2. STE Door Close

## 5.7.2.1 STE-U Door Close

• Command the door closed. Send the command */STEUDoorClose*. Verify by inspection that the cover closes:

Verify\_\_\_\_\_\_\_\_\_\_\_

• If the GSE indicates an STE AFE trip (STE house keeping goes blue), send */STEUAFEOn*

Verify\_\_\_\_\_\_\_\_\_\_\_

• Record the STEU Door housekeeping.

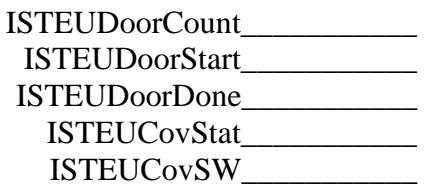

• Verify that the ISTEUDoorCount increases by 1, the start and done times are in limit (not red/yellow), ISTEUCovStat is now OPEN, and ISTEUCovSW is now OFF.

Verify\_\_\_\_\_\_\_\_\_\_\_

## 5.7.2.2 STE-D Door Close

• Command the door closed. Send the command */STEDDoorClose*. Verify by inspection that the cover closes:

Verify\_\_\_\_\_\_\_\_\_\_\_

• If the GSE indicates an STE AFE trip (STE housekeeping goes blue), send */STEDAFEOn*

Verify\_\_\_\_\_\_\_\_\_\_\_

• Record the STEU Door housekeeping.

ISTEDDoorCount\_\_\_\_\_\_\_\_\_\_\_ ISTEDDoorStart\_\_\_\_\_\_\_\_\_\_\_ ISTEDDoorDone\_\_\_\_\_\_\_\_\_\_\_ ISTEDCovStat\_\_\_\_\_\_\_\_\_\_\_

ISTEDCovSW\_\_\_\_\_\_\_\_\_\_\_

• Verify that the ISTEDDoorCount increases by 1, the start and done times are in limit (not red/yellow), ISTEDCovStat is now OPEN, and ISTEDCovSW is now OFF.

# **6. SWEA Test**

Record Start Time

## 6.1. *SWEA Housekeeping*

• Verify on the C&T GSE InterfaceActive display that the SWEA interface is active (1)

Verify\_\_\_\_\_\_\_\_\_\_\_ • Turn on the SWEA/STE-D SOH display on the C&T GSE. Verify no red/yellow limits, and the STE-D front end is powered on (AFEPWR on the ISWEASTEDDig display  $= 1$ ).

- Verify\_\_\_\_\_\_\_\_\_\_\_ • Record the SWEA door position (SWEACOVSTAT under ISWEASTEUDig) Open/Closed\_\_\_\_\_\_\_\_\_\_\_
- Record the SWEA HV Enables state (under ISWEASTEUDig) NRHVENB\_\_\_\_\_\_\_\_\_\_\_ MCPHVENB\_\_\_\_\_\_\_\_\_\_\_
- Record the following SOH values from the C&T GSE SWEA/STE-D SOH panel.

ISWEASTEDCur\_\_\_\_\_\_\_\_\_\_\_

ISWEAMCPTemp\_\_\_\_\_\_\_\_\_\_\_

ISWEADACTemp\_\_\_\_\_\_\_\_\_\_\_

• If available, record the spacecraft-monitored SWEA temperature SWEA Temp\_\_\_\_\_\_\_\_\_\_\_

## 6.2. *SWEA Test Pulser*

• Start the STGSE-SWEA GSE (swea.exe). Enable the C&T GSE telemetry server and connect the SWEA gse (TCP/IP button). Verify that the Connect light comes on on the SWEA GSE.

Verify\_\_\_\_\_\_\_\_\_\_\_

• On the SWEA GSE turn on the 3D master and 3D numeric displays. Verify that the UTC time code updates every 30 seconds, indicating 3D SWEA data flowing.

 $Verify$ 

• Page through the 16 energies on the SWEA Numeric display and verify the 3D data is all zeros.

Verify\_\_\_\_\_\_\_\_\_\_\_

• Turn on the SWEA test pulser using the command */SWEAPulserEnable.* Verify that the ENBSWEATP bit comes on (1) in the ISWEASTEDDig display on the C&T GSE.

Verify\_\_\_\_\_\_\_\_\_\_\_

• The SWEA test pulser should stimulate counts in all anodes, energies, and deflections. Counts should fall off with increasing energy (decreasing energy bin number). Counts for different deflections should be about the same except at the lowest energies (highest energy bin numbers). Counts should be highest for anodes 0 and 8, down a factor of ~2 for anodes 1 and 9, another factor of  $\sim$ 2 for anodes 2 and 10, etc. Using the 3D numeric and various graphic displays on the SWEA GSE verify this pattern. In particular verify counts in all anodes at least at low energies (high energy bin number).

Verify\_\_\_\_\_\_\_\_\_\_\_

• Turn off the SWEA test pulser using the command */SWEAPulserDisable.* Verify that the ENBSWEATP bit goes off (0) in the ISWEASTEDDig display on the C&T GSE.

Verify\_\_\_\_\_\_\_\_\_\_\_

## 6.3. *SWEA MCP Heater*

The SWEA MCP heater is software controlled to a ground-set power level. The power is pulse-width modulated on a 20 second period, so operation of the heater can be verified by watching the current consumption on the SWEA primary 28V supply.

• Set the SWEA MCP Heater to 10%: Send */SetSWEAMCPHeater 1*. Verify that the SWEA primary power increases by ~90mA for 2 seconds out of every 20 seconds.

Verify\_\_\_\_\_\_\_\_\_\_\_

• Record the SWEA MCP Temperature

ISWEAMCPTemp\_\_\_\_\_\_\_\_\_\_\_

• Set the SWEA MCP Heater to 100%: Send */SetSWEAMCPHeater 10.* Verify that the SWEA primary power increases by ~90mA continuously.

Verify\_\_\_\_\_\_\_\_\_\_\_

• Measure how long it takes the MCP to rise 2 degrees C from the starting temperature recorded above.

Minutes\_\_\_\_\_\_\_\_\_\_\_

• Set the SWEA MCP Heater off. Send */SetSWEAMCPHeater 0*. Verify that the SWEA primary power drops ~90mA and stays steady.

# 6.4. *SWEA NRHV*

The SWEA Non-Regulated High Voltage (NRHV) supply is used to generate the analyzer deflector and sweep supply voltages. It operates at ~1500V, and is protected by a number of hardware and software protections against accidental turn-on. Generally on the bench this supply is safe to be powered up. However, ensure that the MCP is not enabled except in vacuum.

• Verify a high voltage enable plug or enable GSE in installed in SWEA-J2. If not in vacuum, ensure that the MCP HV is not enabled by the plug used.

Enable Type\_\_\_\_\_\_\_\_\_\_\_

• Enable NRHV by sending the following two commands separated by no more than 15 seconds.

> */SWEAArmNRHV /SWEANRHVOn*

Verify no commanding errors reported on the C&T GSE

Verify\_

• Verify that the SWEA NRHV state is On (on the C&T GSE ISWEASTEDDig display, NRHVENB = 1).

Verify\_\_\_\_\_\_\_\_\_\_\_

• Record the following high voltage values from the C&T GSE SWEA/STE-D Housekeeping display:

ISWEANR5V\_\_\_\_\_\_\_\_\_\_\_ ISWEAAnal\_\_\_\_\_\_\_\_\_\_\_ ISWEADefl1\_\_\_\_\_\_\_\_\_\_\_ ISWEADefl2\_\_\_\_\_\_\_\_\_\_\_

• Send */SWEAFHKPAnal* to request a readout of the analyzer HV waveform. Later use DECOM to display the waveform and append to this proc. Verify three ApID 214 packets are sent.

Verify\_\_\_\_\_\_\_\_\_\_\_

• Send */SWEAFHKPDef1* to request a readout of the Deflector 1 HV waveform. Later use DECOM to display the waveform and append to this proc. Verify three ApID 214 packets are sent.

Verify\_\_\_\_\_\_\_\_\_\_\_

• Send */SWEAFHKPDef2* to request a readout of the Deflector 1 HV waveform. Later use DECOM to display the waveform and append to this proc. Verify three ApID 214 packets are sent.

# 6.5. *SWEA V0*

V0 is a programmable voltage in the analyzer that effects the operation of the instrument.

• Set the software to allow manual control of V0. Send */SWEAManualV0.* Verify the ISWEAAUTOV0 (bit 2) is off (0) in the IAUTOLUT display on the C&T GSE.

Verify\_\_\_\_\_\_\_\_\_\_\_

• Send the following commands to set the V0 voltage and record the resulting values of ISWEAV0 in the SWEA/STE-D housekeeping display of the C&T GSE.

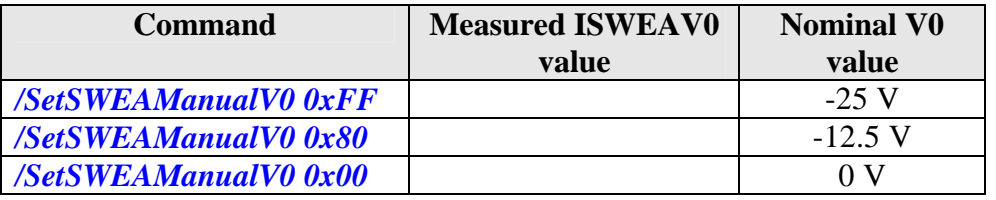

## 6.6. *SWEA MCP HV*

# **TO BE PERFORMED ONLY IF SWEA IS IN VACUUM < 1E-5 TORR TO AVOID DAMAGE TO SWEA MCP DETECTOR.**

• Verify the SWEA door has been open for at least 30 minutes. If not, use 6.9 to open it.

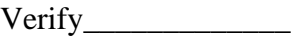

• Record the vacuum chamber pressure

Pressure  $(\langle$  1e-5 Torr $)$ 

- Verify a high voltage enable plug or enable GSE in installed in SWEA-J2 Enable Type\_\_\_\_\_\_\_\_\_\_\_
- Enable MCPHV by sending the following two commands separated by no more than 15 seconds.

#### */SWEAArmMCPHV /SWEAMCPHVOn*

Verify no commanding errors reported on the C&T GSE

• Verify that the SWEA MCPHV state is On (on the C&T GSE ISWEASTEDDig display, MCPHVENB = 1).

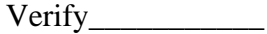

Verify\_\_\_\_\_\_\_\_\_\_\_

• Record the following high voltage value from the C&T GSE SWEA/STE-D Housekeeping display:

ISWEAMCP (0V)\_\_\_\_\_\_\_\_\_\_\_

# 6.6.1. SWEA MCP HV Ramp Up

Ramp the SWEA MCP HV up to its nominal level through a few steps. Record the indicated data at each step. Note that the IDPU will ramp the voltage up to the desired setting at ~100V/second. Wait for ramping to complete before taking the measurement.

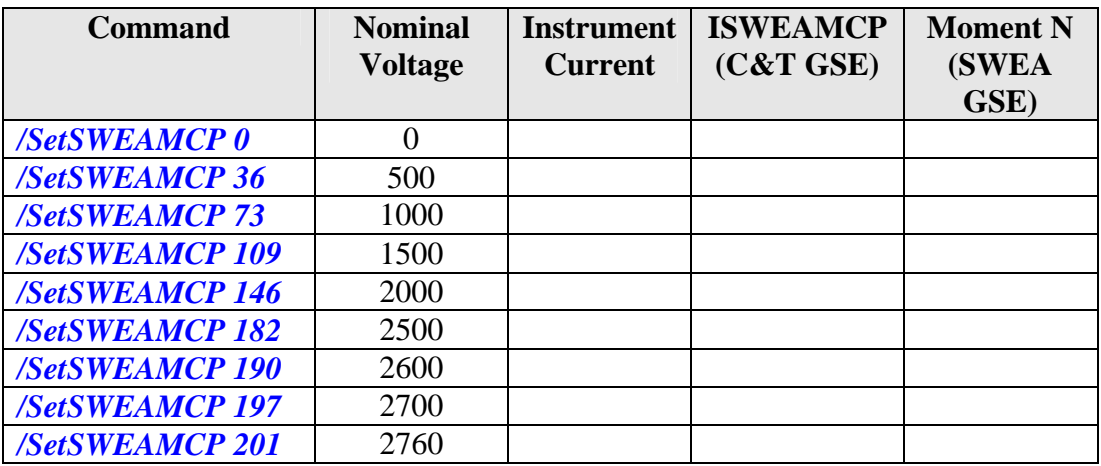

# 6.7. *SWEA Source Test*

This test uses a Ni63 radiation source or electron gun to stimulate the instrument with electrons during a vacuum test.

- Indicate type of source or gun used:
- Verify NRHV and MCPHV have been powered on using 4.4 and 4.5. Verify\_\_\_\_\_\_\_\_\_\_\_
- Using the SWEA GSE 3D Numeric display, verify that counts are seen in the expected anodes and energy:

Max Anodes Count Rate\_\_\_\_\_\_\_\_\_\_\_\_\_\_ Anode Counting Highest\_\_\_\_\_\_\_\_\_\_\_\_ Energy Bin counting highest\_\_\_\_\_\_\_\_\_\_\_\_

\_\_\_\_\_\_\_\_\_\_\_\_\_\_\_\_\_\_\_\_\_\_\_\_\_\_\_\_\_\_\_\_\_\_\_\_\_\_\_\_\_

## 6.8. *SWEA Shutdown*

• Power off the high voltage supplies: Send */SWEAMCPHVOff*, */SWEANRHVOff*. Verify MCPHVENB and NRHVENB are off (0) in ISWEASTEDDig on the C&T GSE.

Verify\_\_\_\_\_\_\_\_\_\_\_

Completion Time\_\_\_\_\_\_\_\_\_\_\_\_\_\_\_\_\_\_\_\_\_

## 6.9. *SWEA Door*

## **TO BE PERFORMED ONLY IF SWEA IS IN A CLEAN ROOM, VACUUM, OR BAGGED/PURGED TO AVOID CONTAMINATION TO SWEA MCP DETECTOR.**

The SWEA door is actuated by a 1-time TiNi mechanism powered by an instrumentcontrolled circuit. Re-closing the door requires access to the instrument by IMPACT personnel. The door can only be opened if an appropriate enable connector is installed in SWEA-J2. The door must be opened in order to allow electrons to enter the instrument (only an issue during vacuum tests and in flight). While the door is open, the Microchannel Plate (MCP) detector is exposed to contamination.

#### 6.9.1. SWEA Door Open

• Verify that an appropriate enable plug or the enable GSE is installed to allow the SWEA door to be activated. Ensure that the MCP HV is NOT enabled if not in vacuum.

Enable Type\_\_\_\_\_\_\_\_\_\_\_

- Verify that the SWEA instrument is powered on and generating telemetry (on the C&T GSE InterfaceActive display, SWEA interface is active (1)). Verify\_\_\_\_\_\_\_\_\_\_\_
- Verify that the SWEA door state is closed (on the C&T GSE ISWEASTEDDig display, SWEACOVSTAT = CLOSED).

Verify\_\_\_\_\_\_\_\_\_\_\_

• Verify that the SWEA 28V supply current limit is  $> 1.5$  amp if on a bench supply. If on the spacecraft, verify the autonomy rule for SWEA current is disabled or set to  $>1.5$  Amp (this current will be drawn for  $<100$ ms when the door is opened).

Verify\_\_\_\_\_\_\_\_\_\_\_

• If practical, set up to monitor the current profile on the SWEA 28V supply during door opening. Set to trigger on current  $> 0.3$ A with a time scale covering ~200ms.

Verify\_\_\_\_\_\_\_\_\_\_\_

• Send the following two commands separated by no more than 15 seconds. */SWEAArmCover /SWEACoverOpen*

Verify no commanding errors reported on the C&T GSE

Verify\_\_\_\_\_\_\_\_\_\_\_

• Verify that the SWEA door state is open (on the C&T GSE ISWEASTEDDig  $display, SWEACOVSTAT = OPER$ ).

Verify\_\_\_\_\_\_\_\_\_\_\_

• If the current profile was monitored, record the amplitude and duration of the measured current pulse during the door actuation.

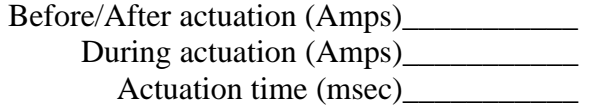

## 6.9.2. SWEA Door Close

Only authorized IMPACT personnel should perform this action.

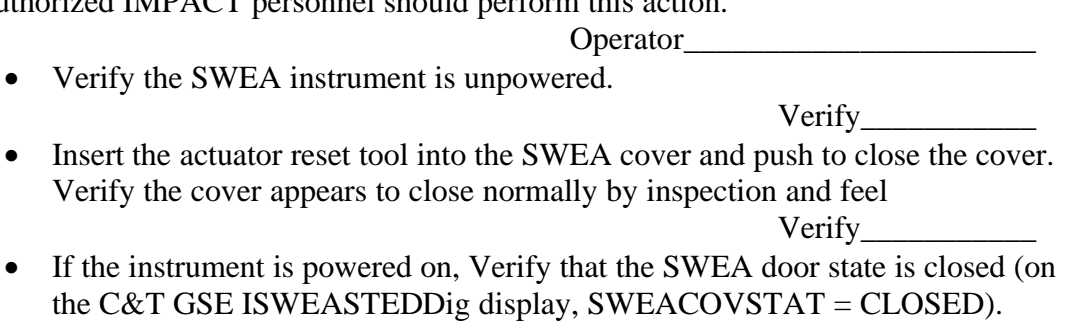